To view this newsletter in a browser, visit: **[http://listserv.health.state.ny.us/cgi-bin/wa?A2=EHR\\_INCENTIVE-L;f9067997.1812p](http://listserv.health.state.ny.us/cgi-bin/wa?A2=EHR_INCENTIVE-L;f9067997.1812p)**

To ensure that this newsletter is delivered to your inbox, add<br>**[EHR\\_INCENTIVE-L@LISTSERV.HEALTH.STATE.NY.US](mailto:EHR_INCENTIVE-L@LISTSERV.HEALTH.STATE.NY.US)** to your address book.

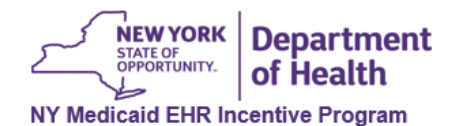

December 7, 2018

**NY Medicaid EHR Incentive Program LISTSERV**

## **\*NEW\* Post-Payment Audit Educational Series Post-Payment Audit Resources**

The Office of the Medicaid Inspector General (OMIG) has created five [Post-Payment Audit Website](https://www.health.ny.gov/health_care/medicaid/redesign/ehr/audit/) educational tutorials to assist in the Post-Payment Audit process:

[Post-Payment Audit FAQs](https://www.health.ny.gov/health_care/medicaid/redesign/ehr/faqs/audit.htm) [Tutorial 1: Audit Process Overview Tutorial \(YouTube\)](https://www.youtube.com/watch?v=nV2cW-mHOuk)

Tutorial 2: Understanding the Audit Notification Email – Adopt, [Post-Payment Audit Guidance AIU and MU](https://www.health.ny.gov/health_care/medicaid/redesign/ehr/audit/aiu_mu.htm)<br>Implement, or Upgrade (AIU) Tutorial (YouTube)

[Tutorial 3: Understanding the Audit Notification Email – Meaningful](https://www.youtube.com/watch?v=p6a8FVM0T6Y) Use (MU) Tutorial (YouTube)

[Tutorial 4: Completing the Medicaid Patient Volume Spreadsheet](https://www.youtube.com/watch?v=KkRbtSQFPiY) Tutorial (YouTube)

[Tutorial 5: Submitting Documentation Tutorial \(YouTube\)](https://www.youtube.com/watch?v=fS2q1JEqXWI)

You are subscribed to NY Medicaid EHR Incentive Program LISTSERV. To unsubscribe, visit: **[http://LISTSERV.HEALTH.STATE.NY.US/cgi-bin/wa?SUBED1=EHR\\_INCENTIVE-L&A=1](http://listserv.health.state.ny.us/cgi-bin/wa?SUBED1=EHR_INCENTIVE-L&A=1)**

> 877-646-5410 **[hit@health.ny.gov](mailto:hit@health.ny.gov) [www.health.ny.gov/ehr](http://listserv.health.state.ny.us/cgi-bin/www.health.ny.gov/ehr)**

To unsubscribe from EHR\_INCENTIVE-L, send email to: EHR\_INCENTIVE-L-signoff-request@listserv.health.state.ny.us